## **Wireless Keyboard Set LX390**

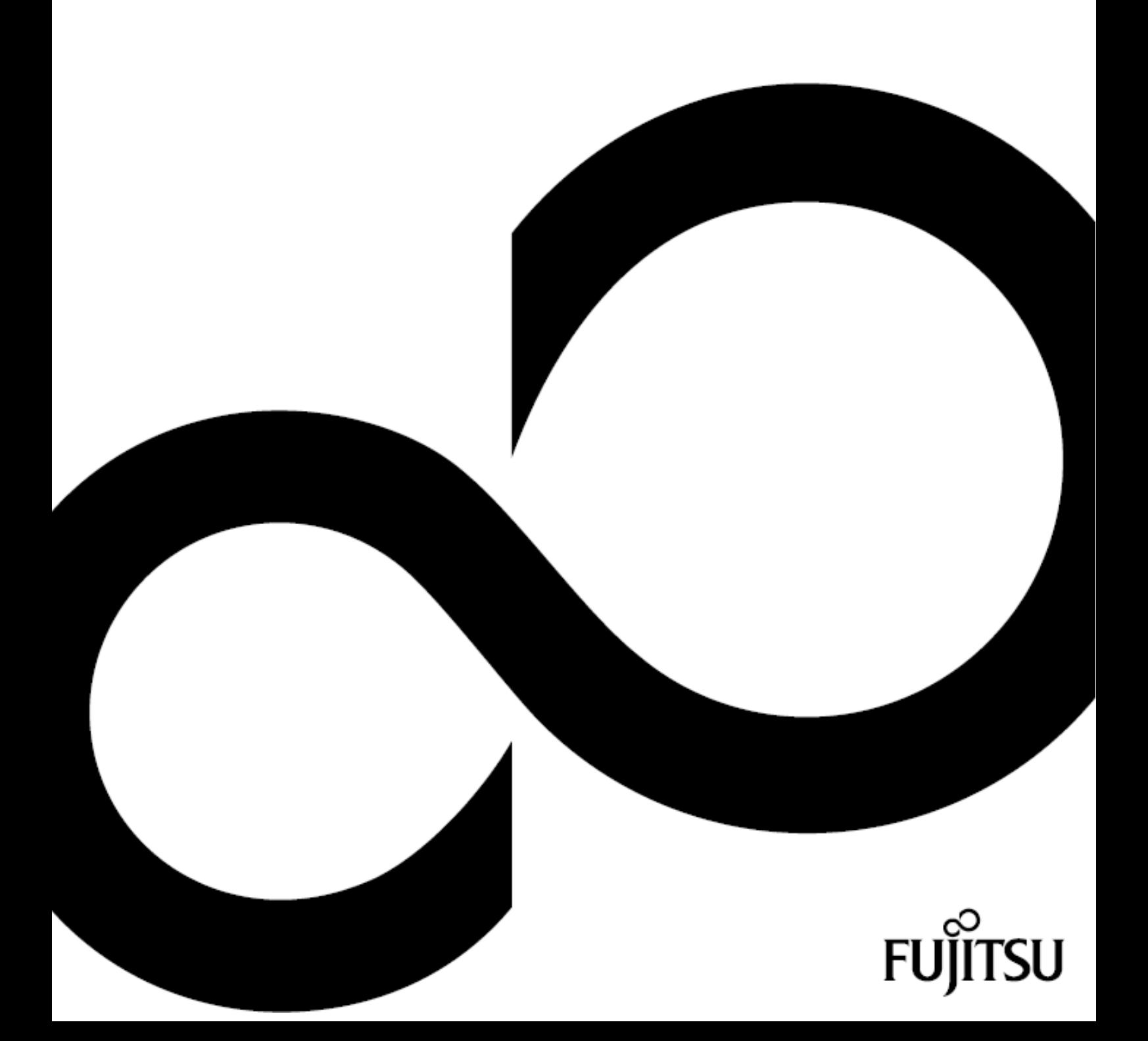

## Thank you for buying an innovative product from Fujitsu.

The latest information on our products as well as tips, updates, etc., can be found *<http://www.fujitsu.com/fts>*

You can find driver updates at: *<http://support.ts.fujitsu.com/download>*

Should you have any technical questions, please contact

- our Hotline/Service Desk (see *<http://support.ts.fujitsu.com/contact/servicedesk>*)
- Your authorized distributor
- your sales office

We hope you enjoy using your new Fujitsu product!

## Wir gratulieren Ihnen zum Kauf eines innovativenProdukts von Fujitsu.

Aktuelle Informationen zu unseren Produkten, Tipps, Updates usw. finden Sie im Internet: *<http://www.fujitsu.com/fts>*

Treiber-Updates finden Sie unter: *<http://support.ts.fujitsu.com/download>*

Wenn Sie technische Fragen haben sollten, wenden Sie sich bitte an:

- unsere Hotline/Service Desk (siehe *<http://support.ts.fujitsu.com/contact/servicedesk>*)
- Ihren zuständigen Vertriebspartner
- Ihre Verkaufsstelle

Viel Freude mit Ihrem neuen Fujitsu-Produkt!

## **Wireless Keyboard Set LX390**

Operating Manual / Betriebsanleitung

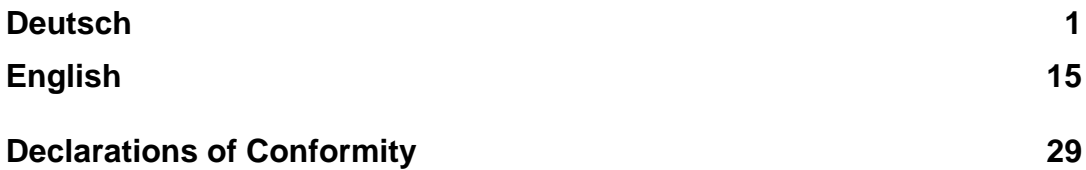

## **Remarks**

Notes on the product description are consistent with the design specifications from Fujitsu and are made available for comparison purposes. The actual results may differ due to several factors. Technical data is subject to change without notification. Fujitsu does not accept any responsibility for technical or editorial errors or omissions.

#### **Trademarks**

Fujitsu and the Fujitsu logo are registered trade marks of Fujitsu Limited or its subsidiaries in the United States and other countries.

Microsoft and Windows are trademarks or registered trademarks of Microsoft Corporation in the United States and/or other countries.

All other trademarks mentioned here are the property of their particular owner.

### **Copyright**

No part of this publication may be copied, reproduced or translated without prior written permission from Fujitsu.

No part of this publication may be stored or transmitted in any electronic manner without written permission from Fujitsu.

### **Bemerkung**

Hinweise zur Produktbeschreibung entsprechen den Designvorgaben von Fujitsu und werden zu Vergleichszwecken zur Verfügung gestellt. Die tatsächlichen Ergebnisse können aufgrund mehrerer Faktoren abweichen. Änderungen an technischen Daten ohne Ankündigung vorbehalten. Fujitsu weist jegliche Verantwortung bezüglich technischer oder redaktioneller Fehler bzw. Auslassungen von sich.

### **Warenzeichen**

Fujitsu und das Fujitsu-Logo sind eingetragene Warenzeichen von Fujitsu Limited oder seiner Tochtergesellschaften in den USA und anderen Ländern.

Microsoft und Windows sind Warenzeichen bzw. eingetragene Warenzeichen der Microsoft Corporation in den USA und/oder anderen Ländern.

Alle anderen hier genannten Warenzeichen sind Eigentum ihrer jeweiligen Besitzer.

### **Copyright**

Ohne vorherige schriftliche Genehmigung von Fujitsu darf kein Teil dieser Veröffentlichung kopiert, reproduziert oder übersetzt werden.

Ohne schriftliche Genehmigung von Fujitsu darf kein Teil dieser Veröffentlichung auf irgendeine elektronische Art und Weise gespeichert oder übertragen werden.

## **Inhalt**

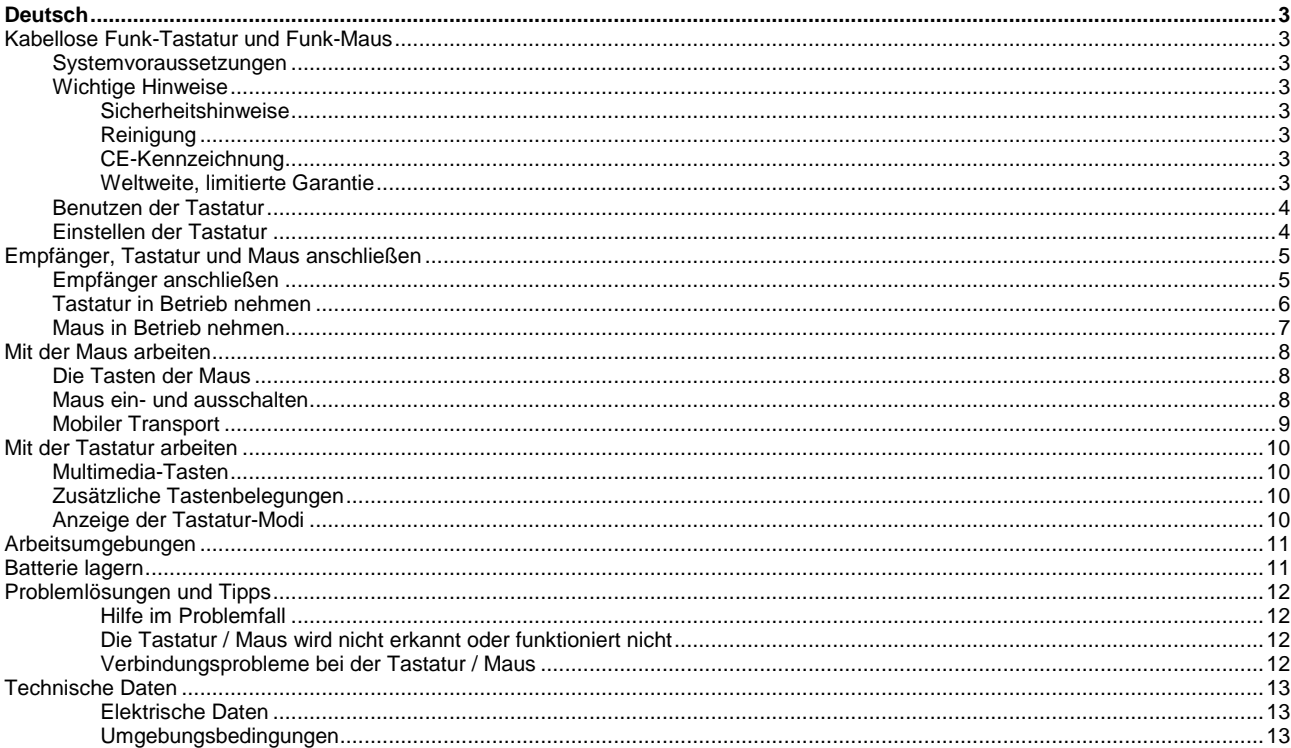

## **Deutsch**

## **Kabellose Funk-Tastatur und Funk-Maus**

Die kabellose Tastatur und Maus arbeiteten mit digitaler Funktechnik und störende Leitungen entfallen.

Die Tastatur und Maus können Sie an jedem Computer verwenden, der über einen freien USB-Anschluss verfügt und die unten angegebenen Systemanforderungen erfüllt.

Im Folgenden wird beschrieben, wie Sie Tastatur und Maus in Betrieb nehmen.

## **Systemvoraussetzungen**

- Computer mit Windows 8.1, Windows 10 oder höher
- Ein freier USB-Anschluss

## **Wichtige Hinweise**

#### **Sicherheitshinweise**

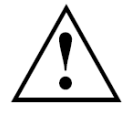

Bitte beachten Sie die dem Produkt beiliegenden Sicherheitshinweise, sowie weitergehende Informationen, die für Sie unter *http://www.fujitsu.com/fts/support/manuals* bereitstehen.

Verwenden Sie für die Tastatur nur Batterien des Typs AAA. Verwenden Sie für die Maus nur Batterien des Typs AA. Wechseln Sie immer beide Batterien aus.

### **Reinigung**

- Schalten Sie alle betroffenen Geräte aus.
- Verwenden Sie für die Reinigung kein Scheuerpulver und keine Kunststoff lösenden Reinigungsmittel.
- Achten Sie darauf, dass keine Flüssigkeit in das Innere der Geräte gelangt.
- Die Gehäuseoberfläche können Sie mit einem trockenen Tuch reinigen. Bei starker Verschmutzung können Sie ein feuchtes Tuch benutzen, das Sie in Wasser mit mildem Spülmittel getaucht und gut ausgewrungen haben, oder Sie können die Geräte mit Desinfektionstüchern reinigen.

## **CE-Kennzeichnung**

Dieses Gerät erfüllt in der ausgelieferten Ausführung die Anforderungen der EG-Richtlinien  $\epsilon$ 2004/108/EG "Elektromagnetische Verträglichkeit", 2014/30/EU "Niederspannungsrichtlinie", 2011/65/EU "RoHS Richtlinie" (ab 20.04.2016: 2014/30/EG "Elektromagnetische Verträglichkeit", 2014/35/EG "Niederspannungsrichtlinie") und der R&TTE Richtlinie 1999/5/EC (siehe "Declarations of Conformity auf Seite 29).

## **Weltweite, limitierte Garantie**

Fujitsu Technology Solutions bietet eine Garantie für dieses Gerät. Die Garantieleistungen können weltweit dort geltend gemacht werden, wo Fujitsu einen eigenen Servicestützpunkt unterhält oder ein von Fujitsu autorisierter Servicepartner präsent ist. Sie können in dem Umfang geltend gemacht werden, wie die betreffende Leistung in dem jeweiligen Land verfügbar ist. Um Informationen zur Verfügbarkeit und Reaktionszeiten zu erhalten, wenden Sie sich bitte an einen lokalen Service Desk oder Service-Kontakt oder besuchen Sie unsere Webseite unter *http://ts.fujitsu.com/fts/services*, bevor Sie in dem jeweiligen Land eine Garantie beanspruchen.

## **Benutzen der Tastatur**

Die Tastatur ist für ergonomisches und gesundheitsschonendes Arbeiten ausgelegt.

Ungünstige Anordnung der Ein- oder Ausgabegeräte, falsche Arm- oder Sitzhaltung und ununterbrochene Eingabe über Tastatur oder Maus können zu Verspannungen, Ermüdungserscheinungen und Verletzungen des Bewegungsapparates (Nerven, Muskeln, Sehnen und Gelenke) führen.

Diese Risiken können Sie deutlich reduzieren, wenn Sie die nachfolgenden Ratschläge beherzigen:

- Platzieren Sie die Tastatur so, dass Sie diese ohne spürbare Belastung bedienen können. Die Tastatur sollten Sie parallel zu Ihrem Oberkörper ausrichten. Diese Ausrichtung ermöglicht eine entspannte Schulter- und Armhaltung.
- Der Abstand zwischen Tastatur und Tischkante sollte 5 bis 10 cm betragen.
- Halten Sie während des Tippens Hände und Unterarme so, dass sie eine möglichst natürliche Linie bilden. Winkeln Sie die Hände nicht zu stark seitlich ab.
- Halten Sie während des Tippens die Handgelenke gerade. Beugen Sie die Hände weder nach oben noch nach unten.

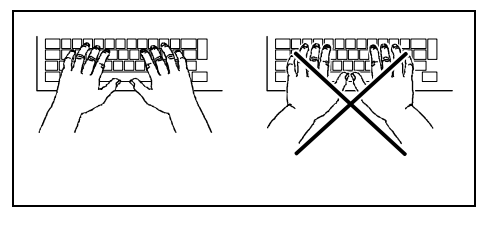

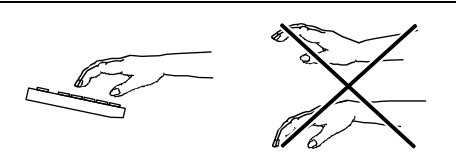

- Stützen Sie die Hand während des Tippens nicht auf dem Handballen auf und tippen Sie nicht zu kräftig auf die Tasten.
- Entspannen Sie Hände und Gelenke durch gelegentliche Schreibpausen. Während der Schreibpausen sollten Sie die Hände auf den Handballen aufstützen oder die Unterarme auf die Armlehnen legen.
- Führen Sie bei Bedarf entsprechende Lockerungsübungen durch.

## **Einstellen der Tastatur**

Die Tastatur kann zum individuellen Arbeiten flach, oder leicht geneigt aufgestellt werden.

Wenn Sie die Tastatur umdrehen, so sehen Sie auf der Rückseite zwei Füße, die zum Neigen der Tastatur hochgestellt werden können.

Schalten Sie Ihren PC ein.

## **Empfänger anschließen**

Der Empfänger ist direkt in der Maus untergebracht.

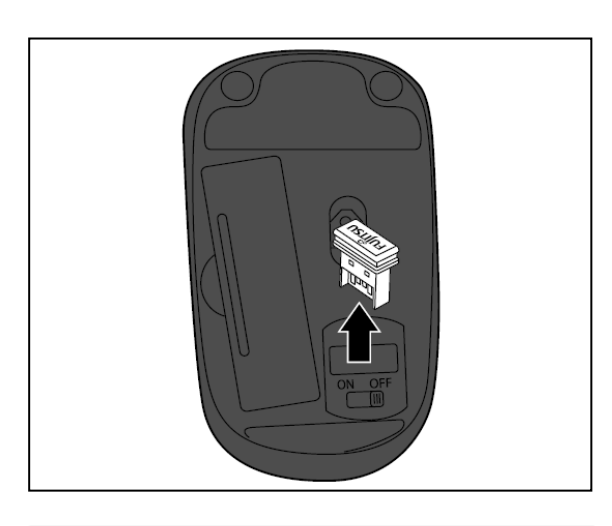

 Entfernen Sie den Empfänger in Pfeilrichtung aus der Maus

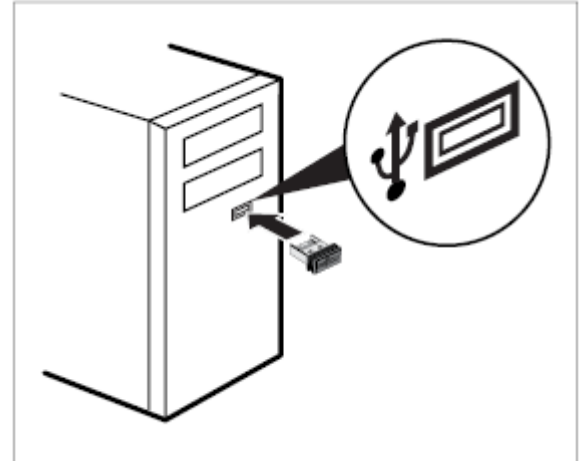

 Stecken Sie den Empfänger an einen freien USB-Anschluss Ihres Computers ein und folgen Sie den Bildschirmanweisungen

 $\mathbf{i}$ 

i

## **Tastatur in Betrieb nehmen**

Bevor Sie mir Ihrer neuen Tastatur arbeiten können, müssen Sie die folgenden Vorbereitungen treffen.

Beim Einsetzen der Batterie beachten Sie die Sicherheitshinweise und das Kapitel "Technische [Daten", Seite 13](#page-15-0) - Deutsch.

Verwenden Sie nur Batterien des Typs AAA.

Entfernen Sie die Batterie aus der Tastatur, wenn Sie die Tastatur für längere Zeit nicht benutzen. Dies verlängert die Lebensdauer der Batterie.

Die Tastatur benötigt eine AAA Batterie.

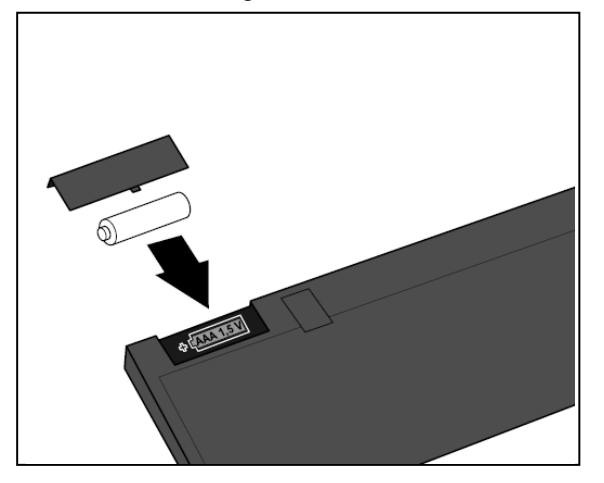

- Öffnen Sie den Deckel des Batteriefachs auf der Unterseite der Tastatur, indem Sie den Deckel entfernen.
- Setzen Sie die Batterie in das Batteriefach ein. Die Darstellung im Batteriefach zeigt, wie Sie die Batterie richtig herum einlegen.
- Schließen Sie das Batteriefach.

Die Funkverbindung zwischen Tastatur und Empfänger wird automatisch hergestellt, so dass Sie die Tastatur sofort in Betrieb nehmen können.

## **Maus in Betrieb nehmen**

Bevor Sie mir Ihrer neuen Maus arbeiten können, müssen Sie die folgenden Vorbereitungen treffen.

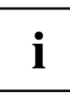

Beim Einsetzen der Batterie beachten Sie die Sicherheitshinweise und das Kapitel "Technische [Daten", Seite 13](#page-15-0) - Deutsch.

Verwenden Sie nur Batterien des Typs AA.

Schalten Sie die Maus aus, wenn Sie die Maus für längere Zeit nicht benutzen. Dies verlängert die Lebensdauer der Batterie.

Die Maus benötigt eine AA Batterie.

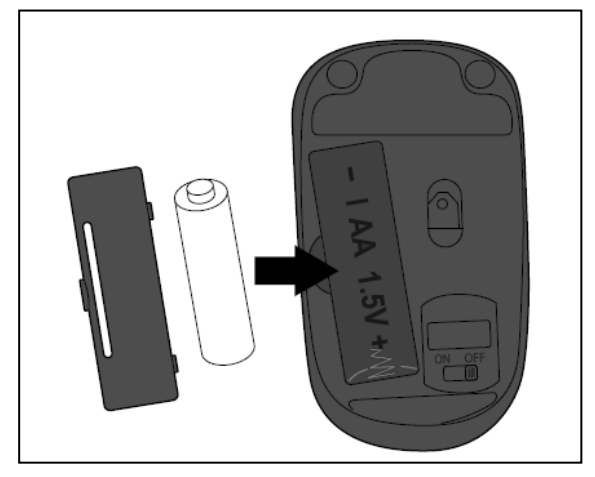

- Öffnen Sie den Deckel des Batteriefachs auf der Unterseite der Maus, indem Sie den Schnapphaken öffnen und den Deckel entfernen.
- Setzen Sie die Batterie in das Batteriefach ein. Die Darstellung im Batteriefach zeigt, wie Sie die Batterie richtig herum einlegen.
- Schließen Sie das Batteriefach.

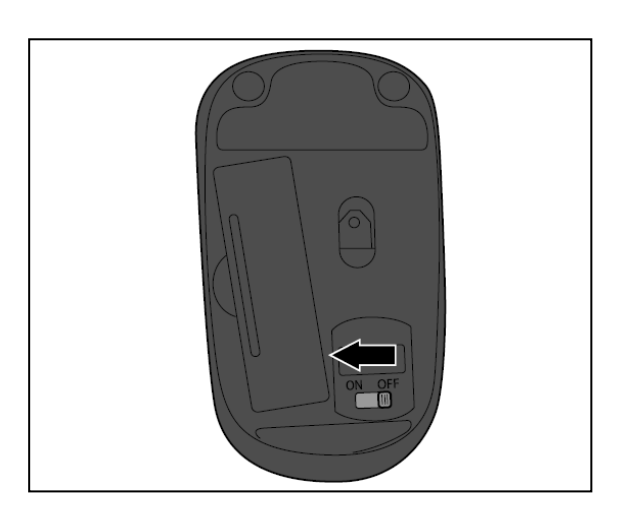

 Stellen Sie den Schalter an der Unterseite der Maus auf die Stellung "ON".

i

Die Funkverbindung zwischen Maus und Empfänger wird automatisch hergestellt, so dass Sie die Maus sofort in Betrieb nehmen können.

## **Mit der Maus arbeiten**

## **Die Tasten der Maus**

Die Maus hat neben zwei Tasten ein Rad, das Sie wie folgt verwenden können:

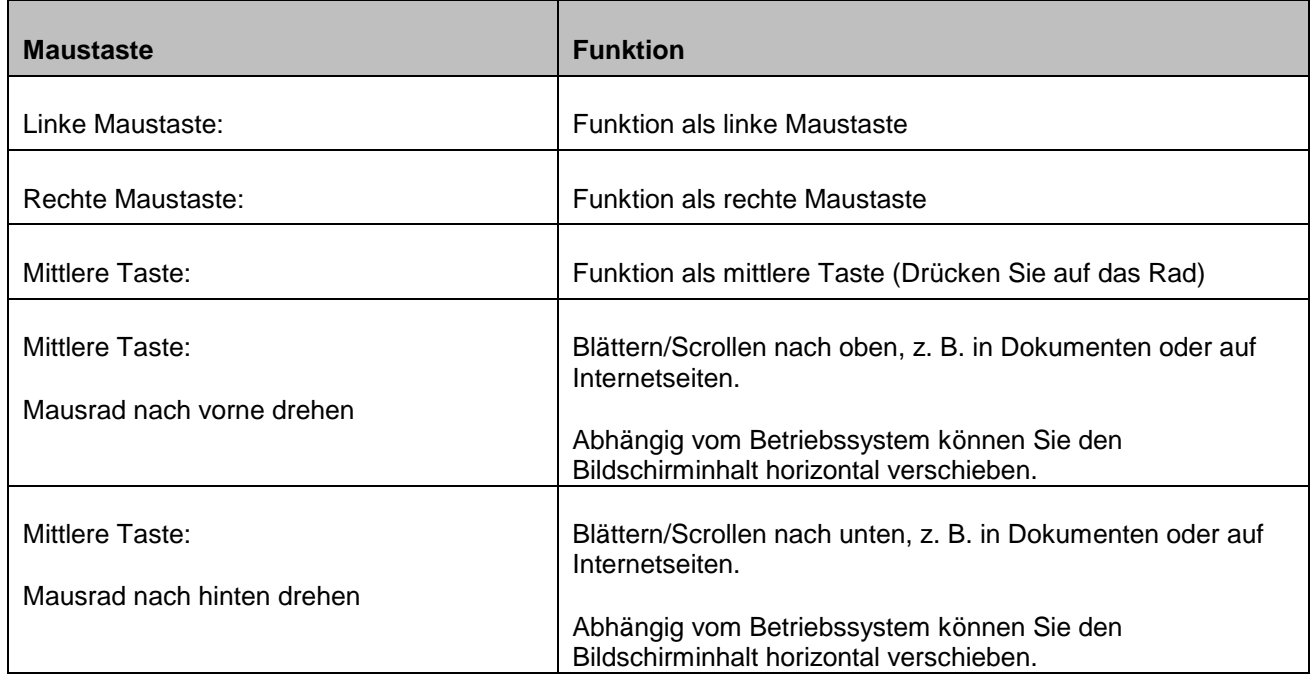

## **Maus ein- und ausschalten**

Wenn Sie die Maus längere Zeit nicht nutzen, können Sie die Maus ausschalten, um Energie zu sparen. Stellen Sie den Schalter an der Unterseite der Maus auf die Stellung "OFF".

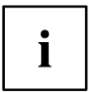

Wenn Sie die Arbeit mit der Maus wieder aufnehmen, vergessen Sie nicht die Maus wieder einzuschalten

## **Mobiler Transport**

Der Empfänger kann direkt in der Maus untergebracht werden.

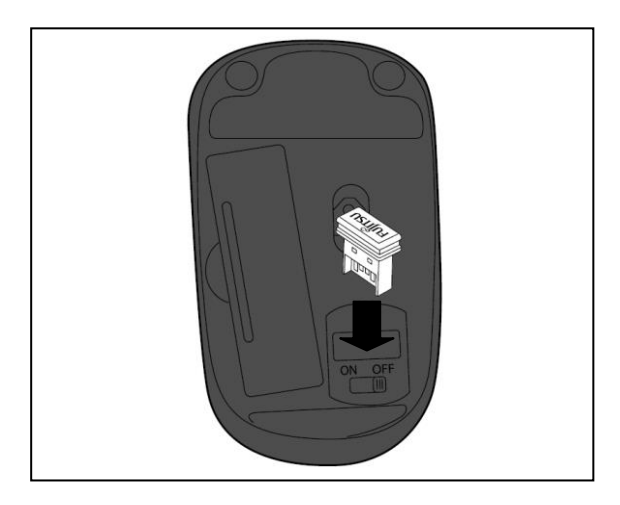

- Schieben Sie den Empfänger in Pfeilrichtung in die Gehäuseöffnung der Maus
- ▶ Zum Entfernen des Empfängers entnehmen Sie diesen mit den Fingern nach oben.

## **Mit der Tastatur arbeiten**

## **Multimedia-Tasten**

Die nachfolgende Beschreibung der Multimedia-Tasten gilt für Betriebssysteme, die diese Funktionen unterstützen, wie z. B. Windows XP oder höher.

#### $\Box$ -

#### **Lautsprecher leiser stellen**

Mit dieser Taste stellen Sie den angeschlossenen Lautsprecher leiser.

### $\mathbb{X}$

#### **Lautsprecher ein-/ausschalten**

Mit dieser Taste schalten Sie den angeschlossenen Lautsprecher aus und ein.

#### ন(+ **Lautsprecher lauter stellen**

Mit dieser Taste stellen Sie den angeschlossenen Lautsprecher lauter.

## **Zusätzliche Tastenbelegungen**

Die Tasten | Druck | und | Pause | sind mit einer Zweitbelegung ausgestattet. Die Tasten sind nicht beschriftet, die Funktionen werden aber von der Tastatur unterstützt.

Um die Zweitbelegung aufzurufen:

#### **Druck**

► Drücken Sie gleichzeitig **Alt** und die Druck-Taste.

Die Zweitbelegung dieser Taste ist die System-Abfrage-Funktion **S-Abf** . Die Systemabfrage ist unter Windows standardmäßig nicht aktiviert.

#### **Pause**

► Drücken Sie gleichzeitig **Strg** und die Pause-Taste.

Die Zweitbelegung dieser Taste ist die Unterbrechen-Funktion **Untbr** .

## **Anzeige der Tastatur-Modi**

Die LED-Anzeige oben rechts an der Tastatur zeigt an, welcher Tastatur-Modi aktiv ist. Beim Drücken der entsprechenden Taste leuchtet die LED rot auf und erlischt nach kurzer Zeit wieder, wenn der Modus aktiviert ist. Die LED blinkt in kurzen Abständen einige Male, wenn der Modus deaktiviert ist.

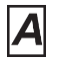

Großschreibmodus (CapsLock)

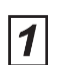

Virtueller Ziffernblock (NumLock)

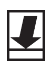

Bildschirmausgabe (ScrollLock)

## **Arbeitsumgebungen**

i

Bei der Übertragung der Signale können durch andere Funkgeräte, die das gleiche Frequenzband benutzen, Störungen auftreten.

- Die Maus kann auf fast allen Oberflächen benutzt werden. Um eine optimale Funktion zu gewährleisten, wird empfohlen, die Maus auf einer relativ hellen, jedoch nicht spiegelnden Oberfläche zu verwenden.
- Wenn Sie die Maus längere Zeit nicht benutzen, wechselt sie in einen Energiesparmodus. Bewegen Sie die Maus oder drücken Sie eine der Maustasten, um die Maus wieder "aufzuwecken".

## **Batterie lagern**

Wollen Sie ihre Tastatur und / oder Maus für längere Zeit nicht einsetzen, nehmen Sie die Batterie aus dem Gerät und lagern Sie diese an einem trockenen Ort bei Zimmertemperatur.

## **Problemlösungen und Tipps**

Wenn eine Störung auftritt, versuchen Sie diese mit den in diesem Kapitel genannten Maßnahmen zu beheben. Wenn Sie die Störung nicht beheben können, wenden Sie sich an Ihre Verkaufsstelle oder Ihren Fachhändler.

Sollten Sie Ihr Gerät umtauschen müssen, beachten Sie bitte, dass ein Umtausch bei Ihrem Händler nur in der Originalverpackung in Verbindung mit dem Kassenbeleg möglich ist. Bewahren Sie Kassenbeleg und Originalverpackung bitte nach dem Kauf sorgfältig auf.

## **Hilfe im Problemfall**

Sollten Sie mit Ihrer Tastatur oder Maus einmal ein Problem haben, das Sie nicht selbst lösen können:

► Kontaktieren Sie zur Abklärung des Problems den für Ihr Land zuständigen Service Desk (im Internet unter *http://support.ts.fujitsu.com/contact/servicedesk/ServiceDeskNumber\_Int.asp*).

## **Die Tastatur / Maus wird nicht erkannt oder funktioniert nicht**

- ► Vergewissern Sie sich, dass die Maus eingeschaltet ist (Ein-/Ausschalter an der Unterseite der Maus).
- ► Überprüfen Sie, ob die Batterie der Tastatur bzw. der Maus ordnungsgemäß eingelegt ist.
- ► Ziehen Sie den Empfänger vom Computer ab und schließen Sie ihn wieder an.
- ► Der Empfänger ist unter Umständen zu weit von der Tastatur / Maus entfernt.
- ► Überprüfen Sie, ob der USB-Anschluss Ihres Computers richtig konfiguriert ist.
- ► Wenn die Tischoberfläche aus Glas besteht oder verspiegelt ist, kann dies den Sensor der Maus stören. Verwenden Sie in diesem Fall ein herkömmliches Mauspad oder wechseln Sie an einen günstigeren Arbeitsplatz.
- Starten Sie den Computer neu.

## **Verbindungsprobleme bei der Tastatur / Maus**

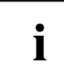

Die Verbindung kann durch andere Funkgeräte in Ihrer Umgebung, die die gleiche Funkfrequenz benutzen, gestört werden.

Stecken Sie den Empfänger in einen anderen USB-Anschluss Ihres Rechners.

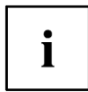

Bei Systemen mit USB 3.0-Schnittstelle kann es technologiebedingt zu Verbindungsproblemen kommen.

- Schließen Sie den Empfänger nicht an einen USB-Anschluss an, der sehr nahe an einen USB 3.0- Anschluss mit angeschlossenen USB 3.0-Endgerät ist (z. B. direkt benachbarte USB-Anschlüsse).
- <span id="page-15-0"></span>Verwenden Sie gegebenenfalls ein USB-Verlängerungskabel um den Abstand zu vergrößern.

## **Technische Daten**

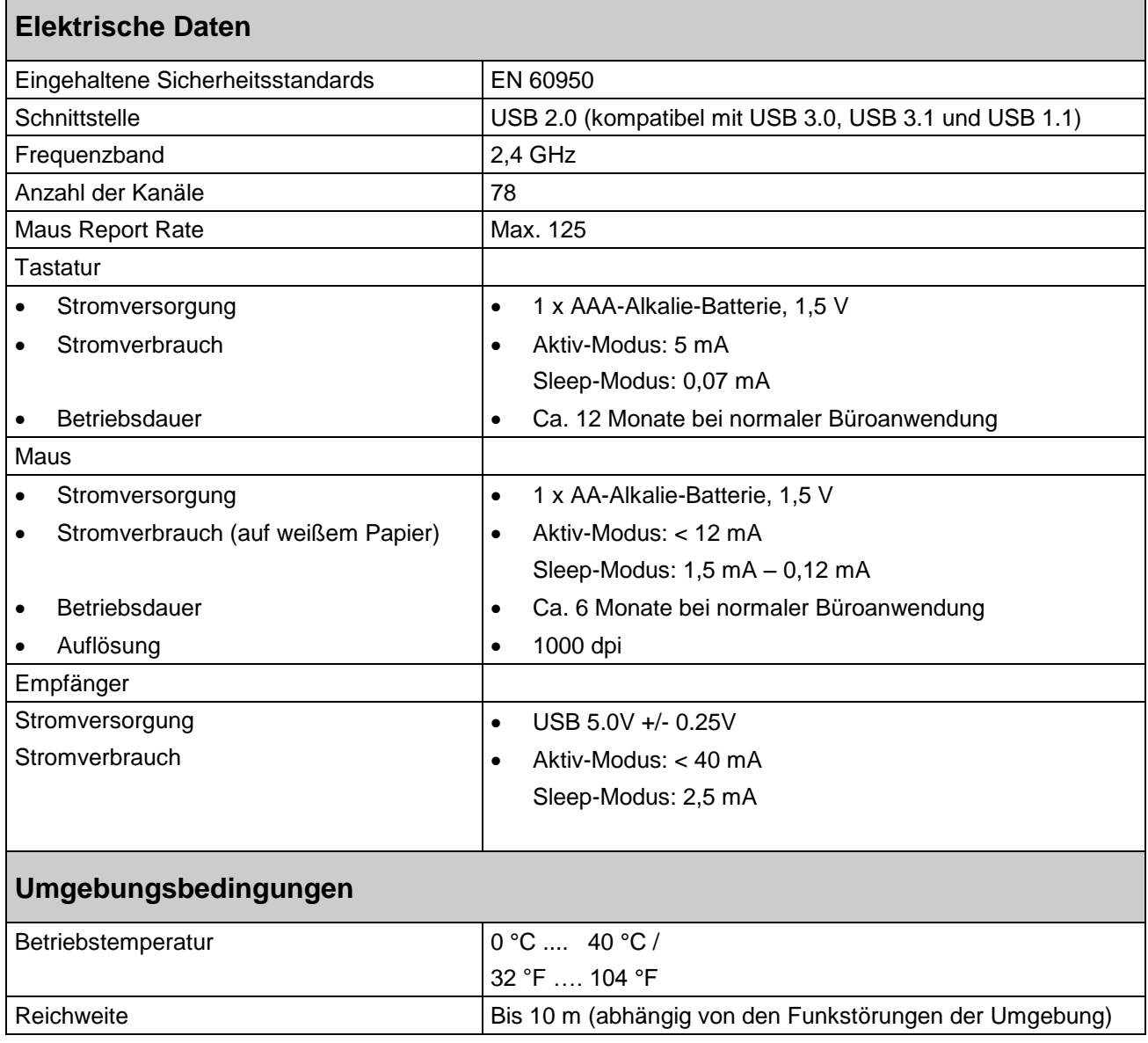

## **Contents**

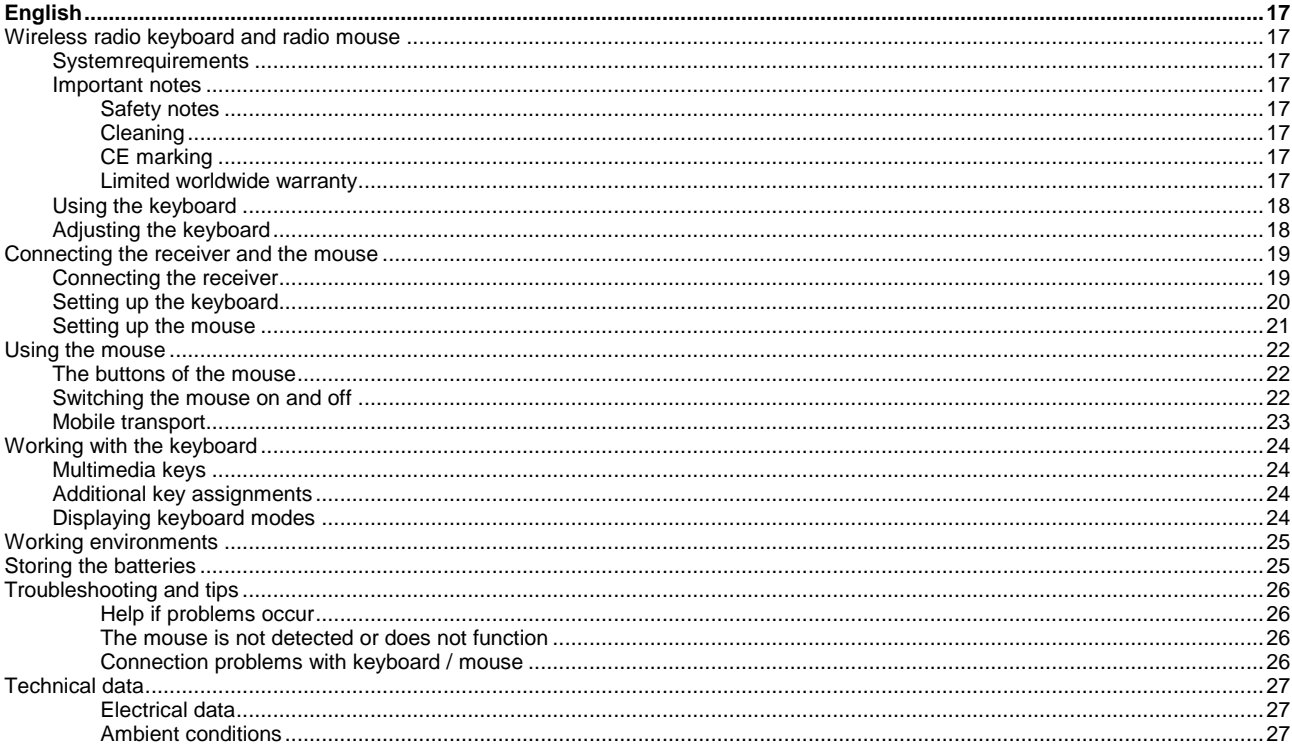

## **English**

## **Wireless radio keyboard and radio mouse**

The wireless keyboard and mouse operate using digital radio technology and without the need for disruptive cables.

You can use the keyboard and mouse on any computer that has a free USB port which meets the system requirements specified below.

The sections below describe how to set up the mouse ready for use.

## **Systemrequirements**

- Computer with Windows 8.1, Windows 10 or higher
- A free USB port

## **Important notes**

### **Safety notes**

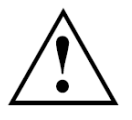

Please pay attention to the safety notes enclosed with the product, as well as the further information available for you at *<http://www.fujitsu.com/fts/support/manuals>*.

Use only type AAA batteries for the keyboard. Use only type AA batteries for the mouse. Always replace both batteries.

## **Cleaning**

- Switch off all the equipment concerned.
- When cleaning, do not use scouring powder and do not use any cleaning agent that attacks plastic.
- Make sure that no liquid reaches the inside of the device.
- The surface can be cleaned with a dry cloth. If particularly dirty, use a cloth that has been moistened in mild domestic detergent and then carefully wrung out, you can also clean the devices using disinfectant wipes.

### **CE marking**

The shipped version of this device complies with the requirements of EC Directives 2004/108/EC  $\epsilon$ "Electromagnetic Compatibility", 2014/30/EU "Low Voltage Directive" , 2011/65/EU "RoHS Directive" (from 20.04.2016: 2014/30/EU "Electromagnetic Compatibility", 2014/35/EU "Low Voltage Directive") and R&TTE directive 1999/5/EC (see "Declarations of Conformity on page 29).

### **Limited worldwide warranty**

Fujitsu Technology Solutions offers a guarantee for this device. These guarantee services can be claimed worldwide wherever Fujitsu maintains its own service office or an authorised service partner of Fujitsu is present. Such claims can be made to the extent to which the service concerned is available in the respective country. For information on availability and response times please contact a local service desk or service agency or visit our website at *<http://ts.fujitsu.com/fts/services>* before you make a claim under guarantee in the country concerned.

## **Using the keyboard**

The keyboard is ergonomically designed to ensure ease of use.

Awkward arrangement of input or output devices, incorrect arm movements or posture, or working with the keyboard or mouse for lengthy periods without a break can lead to tenseness, fatigue, and damage to the locomotor system (nerves, muscles, tendons, and joints).

You can considerably reduce the risk of this happening if you follow the advice given below:

Position the keyboard so that you can use it without any noticeable strain. The keyboard should be aligned parallel with the upper part of your body. This alignment enables a relaxed shoulder and arm position.

The distance between the keyboard and the edge of the desk should be 5 to 10 cm.

- When typing, hold your hands and forearms so that they form as natural a line as possible. Do not turn your hands too far to the left or right.
- Keep your wrists straight while typing. Do not angle your hands upwards or downwards.

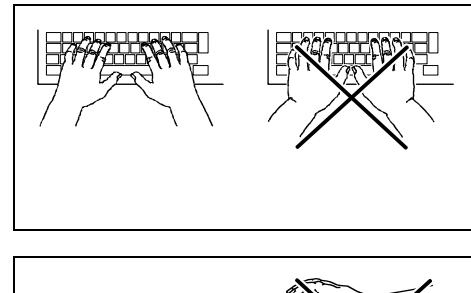

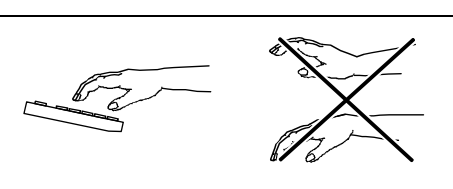

- Do not rest your hands on the balls of your thumbs while typing, and do not strike the keys too hard.
- Relax your hands by occasionally taking a break from typing. During these breaks you should rest your hands on the balls of your thumbs or place your forearms on the armrests of your chair.
- When you feel the need, do some exercises to loosen up.

## **Adjusting the keyboard**

The keyboard can be set up for individual work either flat or slightly tilted.

If you turn over the keyboard, you can see two feet which can be used to tilt the keyboard.

## **Connecting the receiver and the mouse**

Switch on your PC.

## **Connecting the receiver**

The receiver is housed directly in the mouse.

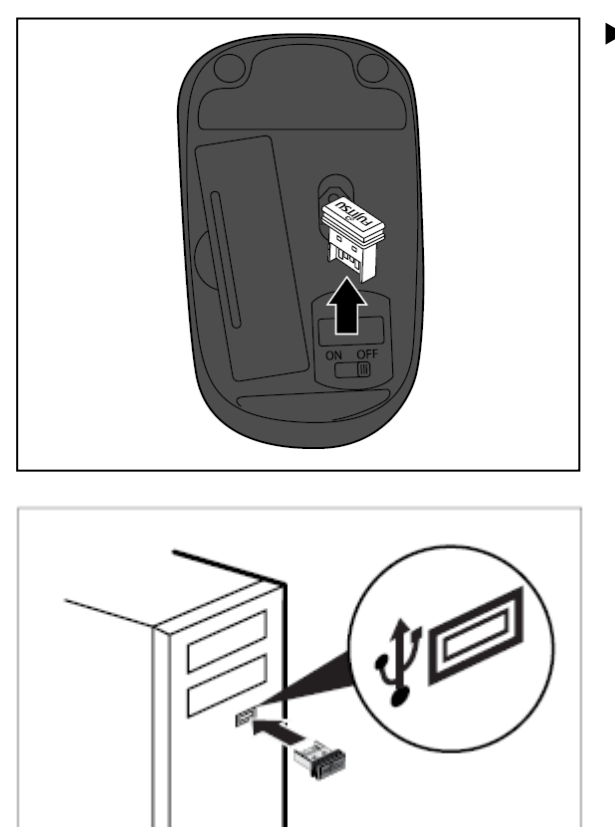

 $\blacktriangleright$  Remove the receiver from the mouse in the direction of the arrow.

 Connect the receiver to a spare USB port on the computer and follow the on-screen instructions.

## **Setting up the keyboard**

Before you can use your new keyboard, you must make the following preparations.

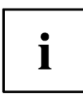

i

When inserting the battery, follow the safety notes and the chapter ["Technical data", Page 27](#page-29-0) -[English.](#page-29-0)

Use only AAA type batteries.

Remove the battery from the keyboard if you will not be using it for a longer periods. This extends the service life of the battery.

The keyboard requires on AAA battery.

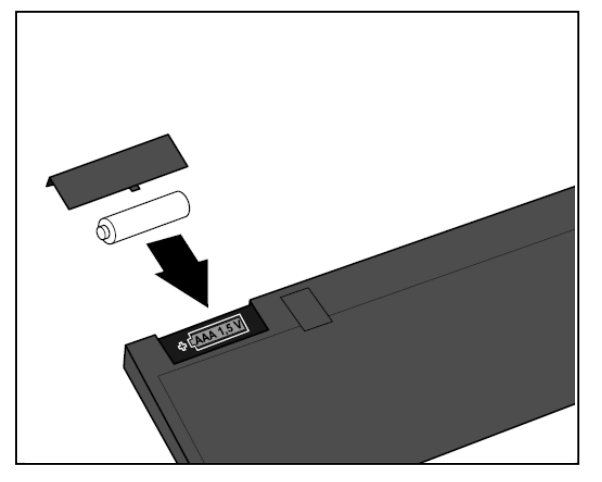

- ▶ Open the battery compartment on the underside of the keyboard by lifting off the cover.
- $\blacktriangleright$  Insert the battery in the battery compartment. The diagram in the battery compartment shows how to insert the battery the correct way round.
- Close the battery compartment.

The wireless connection between the keyboard and the receiver is established automatically and you can start using the mouse immediately.

## **Setting up the mouse**

Before you can use your new mouse, you must make the following preparations.

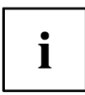

When inserting the battery, follow the safety notes and the chapter ["Technical data", Page 27](#page-29-0) -[English.](#page-29-0)

Use only AA type batteries.

Switch off the mouse when it is not used for longer periods. This extends the service life of the battery.

The mouse requires on AA battery.

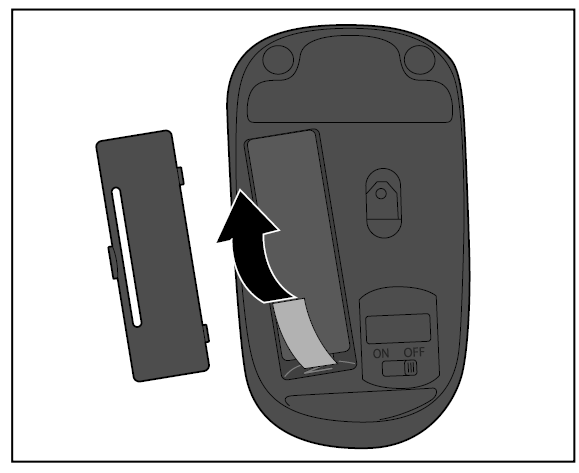

- ▶ Open the battery compartment on the underside of the mouse by opening the snap hooks and lifting off the cover.
- $\blacktriangleright$  Insert the battery in the battery compartment. The diagram in the battery compartment shows how to insert the battery the correct way round.
- Close the battery compartment.

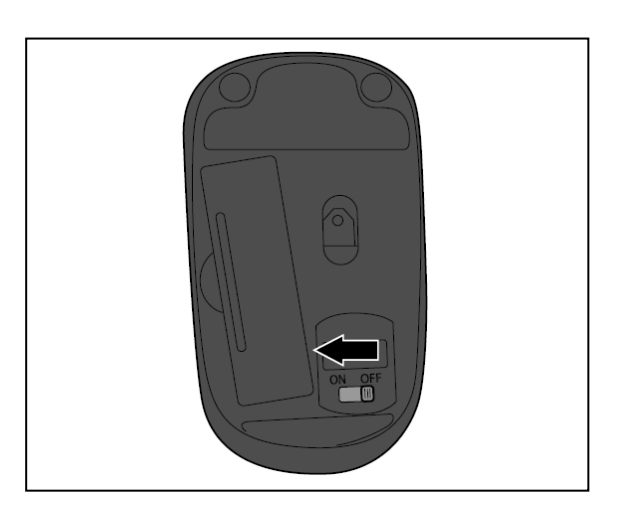

 $\triangleright$  Set the switch on the bottom of the mouse to "ON".

i

The wireless connection between the mouse and the receiver is established automatically and you can start using the mouse immediately.

## **Using the mouse**

## **The buttons of the mouse**

In addition to two buttons, the mouse also has a wheel that can be used as follows:

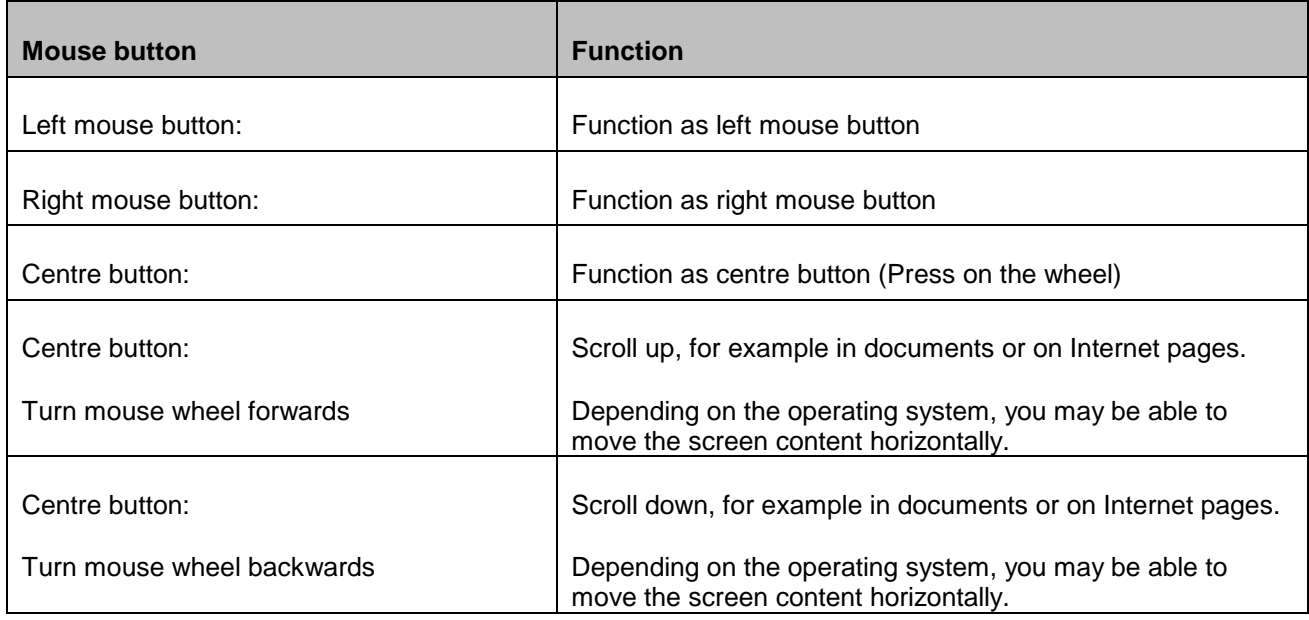

## **Switching the mouse on and off**

If you are not intended to use the mouse for a long time, you can switch it off to save power. Set the switch on the bottom of the mouse to "OFF"

If you wish to resume work with the mouse, do not forget to switch it on again.

## $\mathbf{i}$

## **Mobile transport**

The receiver can be housed directly in the mouse.

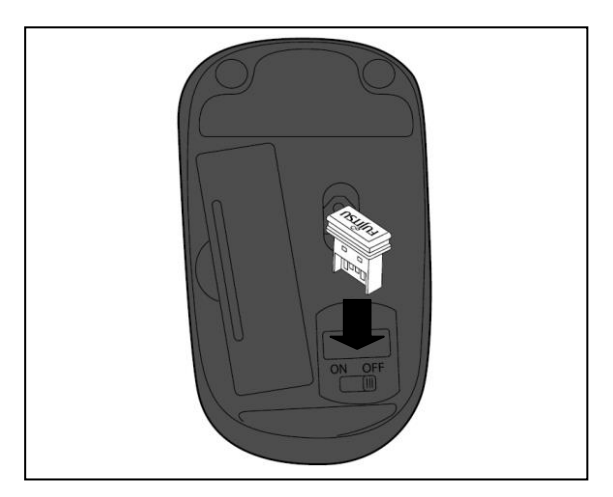

- $\blacktriangleright$  Slide the receiver into the opening in the mouse casing, in the direction of the arrow.
- $\blacktriangleright$  To remove the receiver, pull it upwards.

## **Working with the keyboard**

## **Multimedia keys**

The following description of the multimedia keys applies for operating systems that support these functions, such as Windows XP or higher.

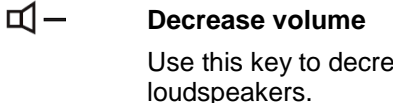

Use this key to decrease the volume of the connected

 $\mathbb{X}$ **Switch loudspeakers on/off**

Use this key to switch the connected loudspeakers on and off.

#### $\Box$ **Increase volume**

Use this key to increase the volume of the connected loudspeakers.

## **Additional key assignments**

The **Prt Scr** and **Pause** keys are provided with a secondary assignment. The keys are not labelled, but the functions are supported by the keyboard.

To invoke the secondary assignment:

#### **Print Screen**

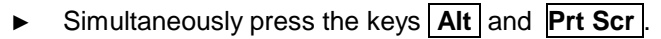

The secondary assignment for this key is the system request function **Sys Rq** . By default, the system request is not activated under Windows.

#### **Pause**

► Simultaneously press the keys **Ctrl** and **Pause**.

The secondary assignment for this key is the break function **Break** .

## **Displaying keyboard modes**

The LED indicator at the top right of the keyboard shows which keyboard mode is active. Pressing the corresponding key the LED lights up red and disappears after a short time when the mode is active. The LED flashes at short intervals a few times when the mode is deactivated.

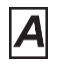

Uppercase mode (Caps Lock)

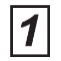

Virtual number block (Num Lock)

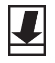

Screen output (Scroll Lock)

## **Working environments**

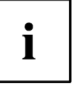

During signal transmission, interference can be caused by other radio devices which use the same range.

- The mouse can be used on nearly all surfaces. To ensure optimum performance, it is recommended that the mouse be used on a relatively light-coloured but non-reflective surface.
- The mouse switches to energy-saving mode if it is not used for a certain period of time. Move the mouse or press one of the mouse buttons to "wake up" the mouse again.

## **Storing the batteries**

If you do not want to use your keyboard and / or mouse for a considerable period of time, remove the battery and store it in a dry place at room temperature.

## **Troubleshooting and tips**

If a fault occurs, try to resolve it using the measures described in this chapter. If you cannot resolve the fault, contact your local sales office or computer dealer.

If you need to exchange the device, please note that you must return it to you dealer in its original packaging together with proof of purchase (receipt). Keep your receipt and the original packaging in a safe place after purchase.

## **Help if problems occur**

Should you encounter a problem with your keyboard or mouse that you cannot resolve yourself:

► For further clarification of the problem, contact the Service Desk for your country (visit the Internet at *http://support.ts.fujitsu.com/contact/servicedesk/ServiceDeskNumber\_Int.asp*).

## **The mouse is not detected or does not function**

- ► Check that the mouse is switched on (on/off switch on bottom of mouse).
- Check whether the battery of the keyboard or of the mouse is properly inserted.
- ► Disconnect the receiver from the computer and reconnect it.
- ► The receiver may be too far from the keyboard / mouse.
- Check whether the USB port on the computer is correctly configured
- ► If the table to is made of glass or of a reflective material, this can interface with the mouse sensor. In this case use an ordinary mouse pad or move to a more favourable desk.
- Restart the computer.

### **Connection problems with keyboard / mouse**

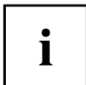

The connection can be disturbed by other radio devices in the surrounding area that use the same radio frequency.

Insert the receiver into another USB port of your computer.

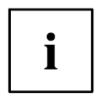

On systems with a USB 3.0 port, connection problems may occur because of technical reasons.

- Do not connect the receiver to a USB port which is very close to a USB 3.0 port which has a USB 3.0 end device connected (e. g. immediately adjacent USB ports).
- <span id="page-29-0"></span>Where appropriate, use a USB extension cable to increase the separation.

## **Technical data**

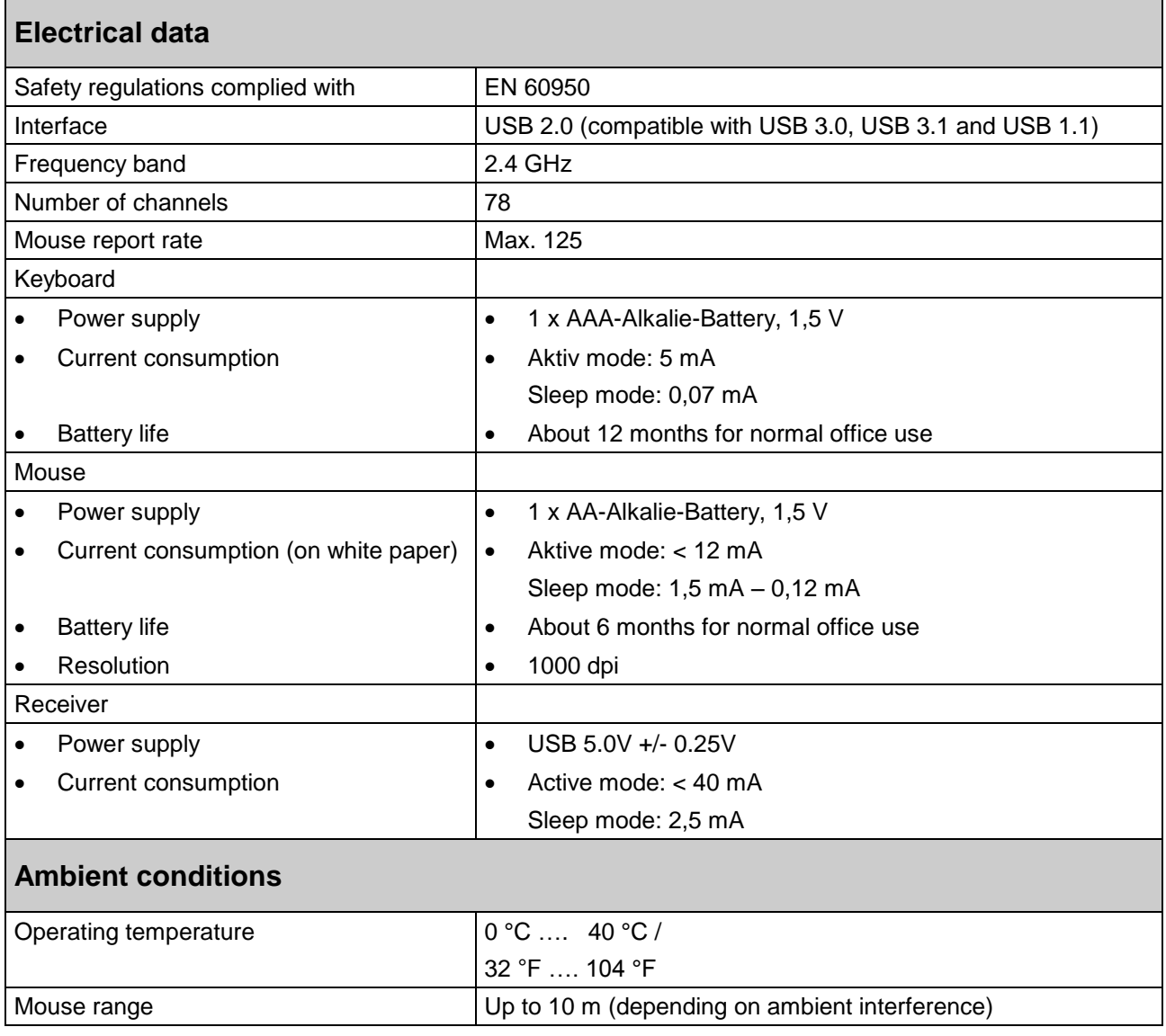

## **Declarations of Conformity**

#### **Deutsch**

 $\epsilon$ 

#### **CE-Erklärung für R&TTE-Geräte**

Fujitsu Technology Solutions erklärt hiermit, dass das Produkt den wesentlichen Anforderungen und anderen relevanten Vorschriften der EU Richtlinie 1999/5/EC genüge leistet.

Die CE Erklärung zum Produkt kann unter folgender Internetadresse abgerufen werden: *http://globalsp.ts.fujitsu.com/sites/certificates*

Dieses Gerät darf in folgenden Ländern verwendet werden:

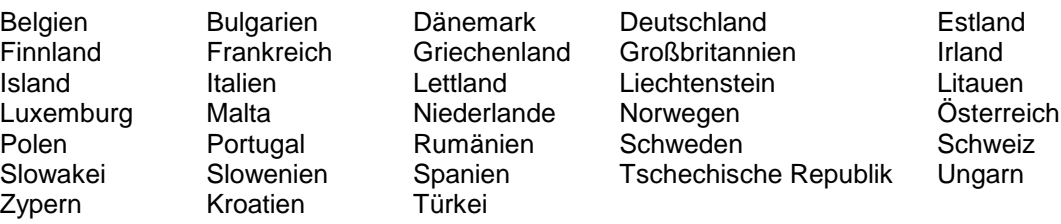

**English**

C E

#### **CE Declaration for R&TTE Devices**

Fujitsu Technology Solutions hereby declares that the product meets the basic requirements and other relevant regulations of EU Directive 1999/5/EC.

The CE declaration for the product can be viewed at the following website: *http://globalsp.ts.fujitsu.com/sites/certificates*

This equipment can be used in the following countries:

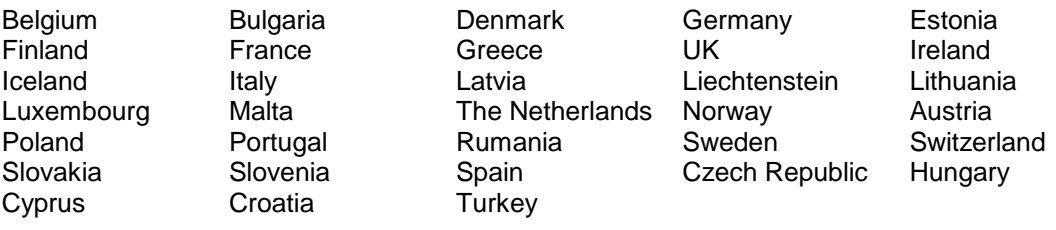

### **Français**

#### **Déclaration de conformité CE pour les appareils R&TTE**

Par la présente, Fujitsu Technology Solutions déclare que ce produit est conforme aux exigences essentielles et autres dispositions applicables de la directive européenne 1999/5/CE.

La déclaration CE de conformité de ce produit est accessible à l'adresse Internet suivante : *http://globalsp.ts.fujitsu.com/sites/certificates*

Cet appareil peut être utilisé dans les pays suivants :

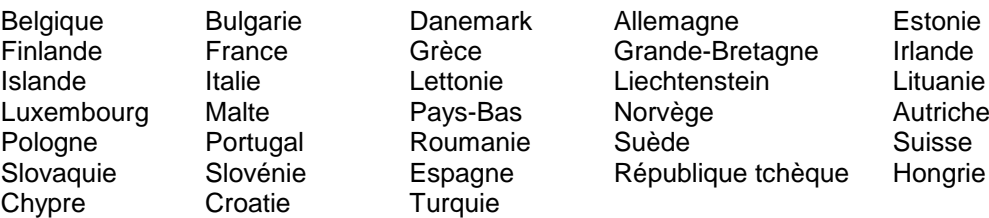

Fujitsu Technology Solutions 29

**Dansk**  $C \in$ 

#### **CE-erklæring vedr. R&TTE-enheder**

Fujitsu Technology Solutions erklærer hermed, at produktet overholder de væsentlige krav og øvrige relevante regler i EU-direktiv 1999/5/EF.

CE-erklæringen for produktet kan findes på følgende internetadresse: *http://globalsp.ts.fujitsu.com/sites/certificates*

Dette apparat må anvendes i følgende lande:

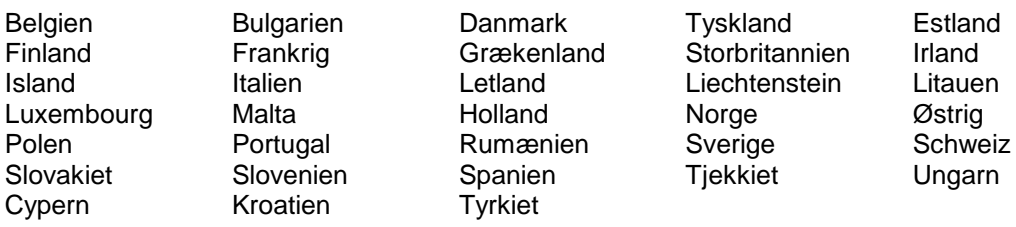

#### **Esti keel**

 $\epsilon$ 

#### **R&TTE-seadmete CE-vastavusdeklaratsioon**

Fujitsu Technology Solutions deklareerib käesolevaga, et toode vastab ELi direktiivi 1999/5/EÜ olulistele nõuetele ja muudele asjakohastele eeskirjadele.

Toote CE-deklaratsioon on saadaval järgmisel veebiaadressil: *http://globalsp.ts.fujitsu.com/sites/certificates*

Käesolevat seadet ei tohi kasutada järgmistes riikides:

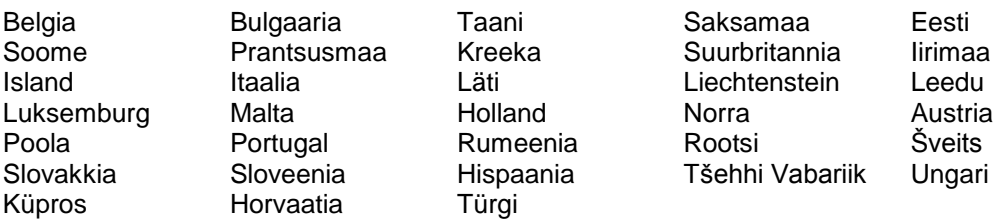

#### **Suomi**

 $\epsilon$ 

#### **Radio- ja telepäätelaitteiden CE-ilmoitus**

Täten Fujitsu Technology Solutions vakuuttaa, että tämä tuote vastaa EU:n direktiivin 1999/5/EY perustavanlaatuisia vaatimuksia ja muita asiaankuuluvia määräyksiä.

Tuotteen CE-ilmoitus on saatavilla seuraavassa Internet-osoitteessa: *http://globalsp.ts.fujitsu.com/sites/certificates*

Laitetta saa käyttää seuraavissa maissa:

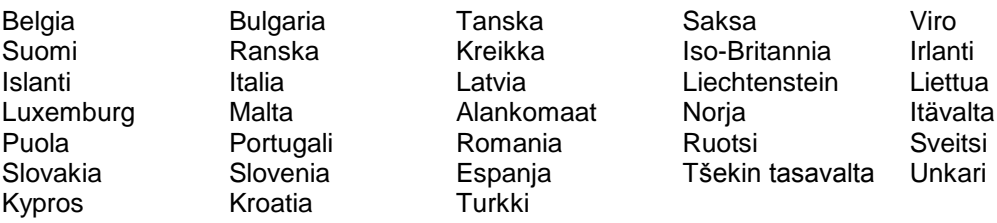

## **Ελληνικά** (F

#### **Δήλωση συμμόρφωσης CE για ραδιοεξοπλισμό και τηλεπικοινωνιακό τερματικό**

#### **εξοπλισμό και την αμοιβαία αναγνώριση της πιστότητάς του**

Η Fujitsu Technology Solutions δηλώνει διά του παρόντος ότι το προϊόν ανταποκρίνεται στις ουσιαστικές απαιτήσεις και τις λοιπές σχετικές διατάξεις της Οδηγίας της ΕΕ 1999/5/EΚ.

Η δήλωση συμμόρφωσης CE για το προϊόν είναι διαθέσιμη στο Internet στην παρακάτω διεύθυνση: *http://globalsp.ts.fujitsu.com/sites/certificates*

Η χρήση της συσκευής αυτής επιτρέπεται στις παρακάτω χώρες:

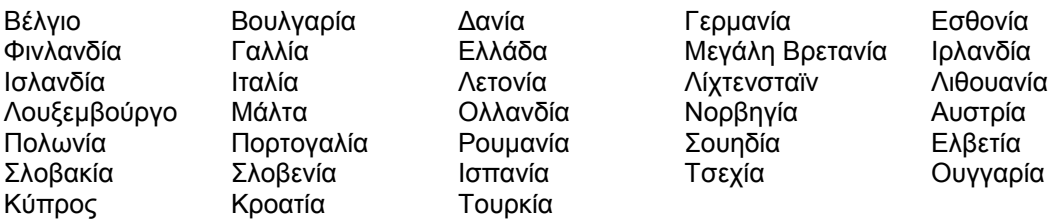

#### **Lietuviškai**

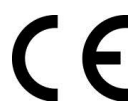

#### **CE pareiškimas apie R&TTE įrenginius**

Šiuo "Fujitsu Technology Solutions" pareiškia, kad gaminys atitinka pagrindinius reikalavimus ir kitus aktualius 1999/5/EB direktyvos potvarkius.

Gaminio CE paaiškinimą galima surasti šiuo interneto adresu: *http://globalsp.ts.fujitsu.com/sites/certificates*

Šį prietaisą galima naudoti šiose šalyje:

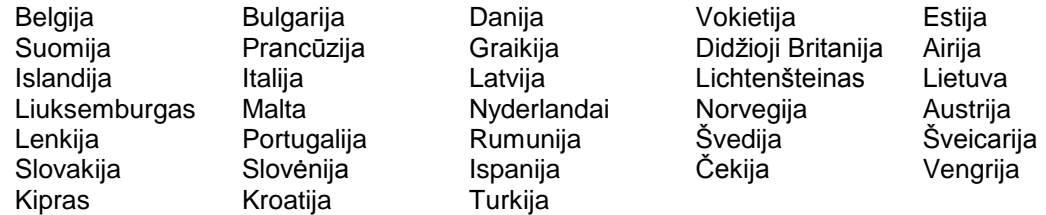

#### **Latviski**

#### **CE deklarācija R&TTE ierīcēm**

Ar šo Fujitsu Technology Solutions deklarē, ka produkts atbilst ES Direktīvas 1999/5/EK pamatprasībām un citiem ar to saistītajiem noteikumiem.

CE atbilstības deklarāciju par šo produktu var apskatīt tīmekļa vietnē: *http://globalsp.ts.fujitsu.com/sites/certificates*

Šo ierīci drīkst lietot šādās valstīs:

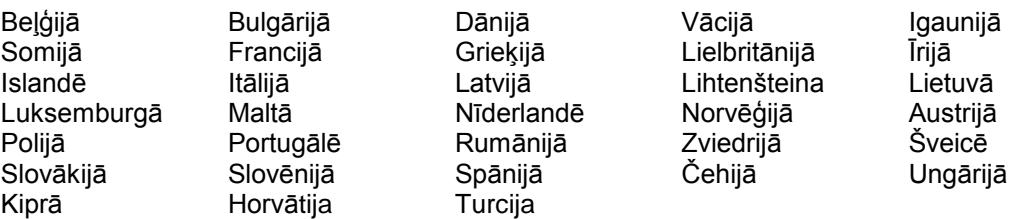

**Nederlands**

 $\epsilon$ 

### **CE verklaring voor R&TTE-toestel**

Hierbij verklaart Fujitsu Technology Solutions dat het product voldoet aan de belangrijkste eisen en andere relevante voorschriften van EU richtlijn 1999/5/EC.

De CE-verklaring van het product vindt u onder het volgende internetadres: *http://globalsp.ts.fujitsu.com/sites/certificates*

Dit toestel mag worden gebruikt in de volgende landen:

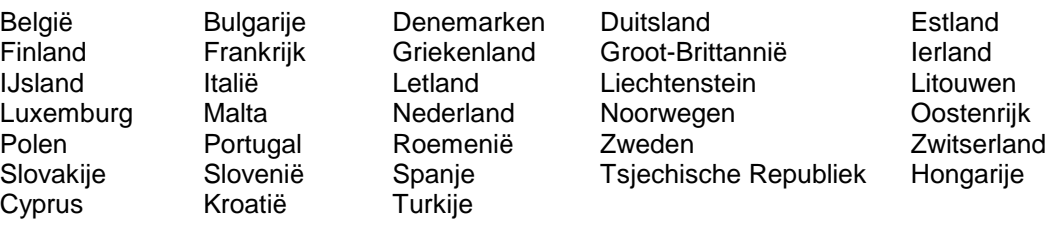

## **Polski**

 $\epsilon$ 

#### **Deklaracja zgodności CE dla urządzeń RTTE**

Firma Fujitsu Technology Solutions deklaruje niniejszym, że produkt spełnia istotne wymogi i inne ważne przepisy Dyrektywy UE 1999/5/WE.

Deklarację CE dotyczącą produktu można znaleźć na stronie internetowej: *http://globalsp.ts.fujitsu.com/sites/certificates*

Urządzenie to może być używane w następujących krajach:

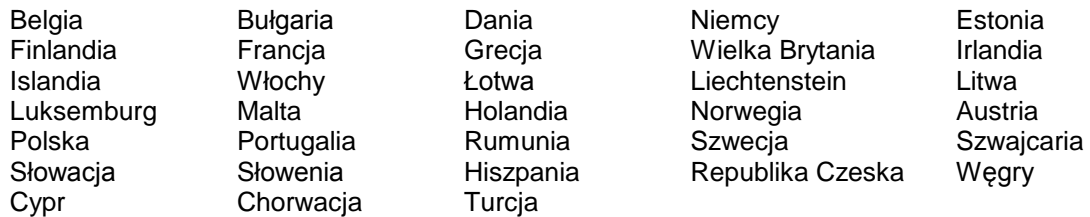

#### **Português**

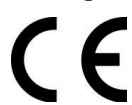

#### **Declaração-CE para aparelhos R&TTE**

A Fujitsu Technology Solutions declara pela presente que o produto satisfaz os requisitos essenciais e outras disposições relevantes da Directiva UE 1999/5/CE.

A Declaração CE do produto pode ser consultada no endereço de Internet seguinte: *http://globalsp.ts.fujitsu.com/sites/certificates*

Este aparelho pode ser utilizado nos seguintes países:

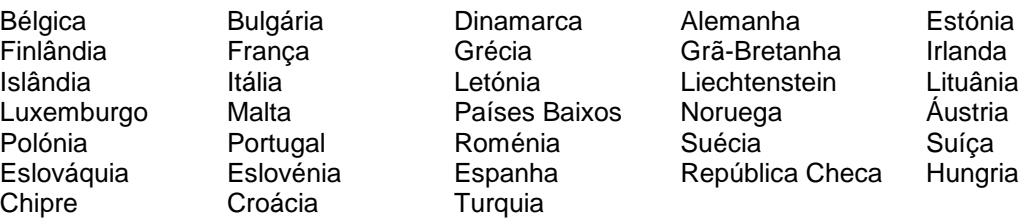

**Svenska** (  $\epsilon$ 

#### **CE-deklaration för R&TTE-apparater**

Härmed intygar Fujitsu Technology Solutions att denna produkt står i överensstämmelse med de väsentliga egenskapskrav och övriga relevanta bestämmelser som framgår av EU-direktiv 1999/5/EC.

CE-deklarationen för produkten kan hämtas på följande Internetadress: *http://globalsp.ts.fujitsu.com/sites/certificates*

Denna enhet får användas i följande länder:

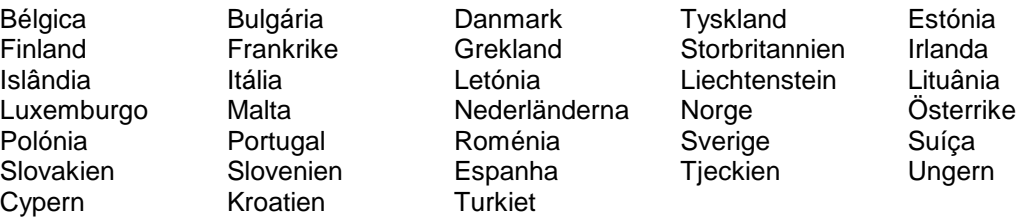

**Italiano**

 $\epsilon$ 

#### **Dichiarazione CE per gli apparecchi R&TTE**

Fujitsu Technology Solutions dichiara che il prodotto è conforme ai requisiti essenziali e alle altre disposizioni rilevanti della direttiva dell'UE 1999/5/CE.

La dichiarazione CE del prodotto può essere consultata all'indirizzo Internet seguente: *http://globalsp.ts.fujitsu.com/sites/certificates*

Questo dispositivo può essere utilizzato nei Paesi seguenti:

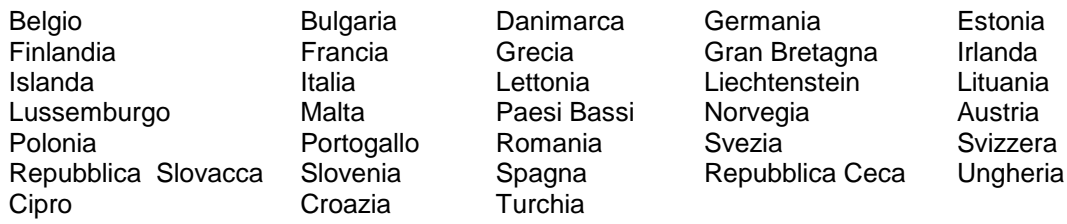

#### **Español**

#### **Declaración de la CE para equipos R&TTE**

Por medio de la presente, Fujitsu Technology Solutions declara que el producto cumple con los requisitos esenciales y cualesquiera otras disposiciones aplicables o exigibles de la Directiva 1999/5/CE.

La declaración de la CE relativa al producto puede consultarse en la siguiente dirección de Internet: *http://globalsp.ts.fujitsu.com/sites/certificates*

Este equipo puede ser utilizado en los siguientes países:

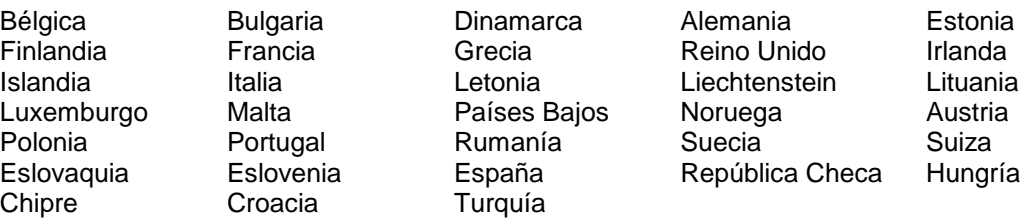

**Slovensko**

# $\epsilon$

#### **Vyhlásenie CE pre zariadenia R&TTE**

Družba Fujitsu Technology Solutions izjavlja, da je izdelek skladen z bistvenimi zahtevami in drugimi ustreznimi predpisi Direktive EU 1999/5/ES.

Izjavo CE za izdelek lahko preberete na naslednjem internetnem naslovu: *http://globalsp.ts.fujitsu.com/sites/certificates*

To napravo je dovoljeno uporabljati v naslednjih državah:

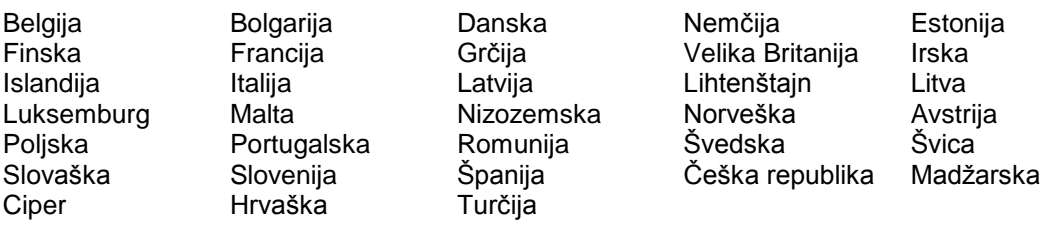

#### **Slovenský**

**ES-izjava o skladnosti radijskih in telekomunikacijskih terminalskih naprav** Spol. Fujitsu Technology Solutions týmto prehlasuje, že výrobok spĺňa podstatné požiadavky a iné dôležité predpisy Smernice EÚ 1999/5/ES.

Prehlásenie o konformite výrobku sa za určitých okolností môže odvolať: *http://globalsp.ts.fujitsu.com/sites/certificates*

Tento prístroj sa môže používať v nasledujúcich krajinách:

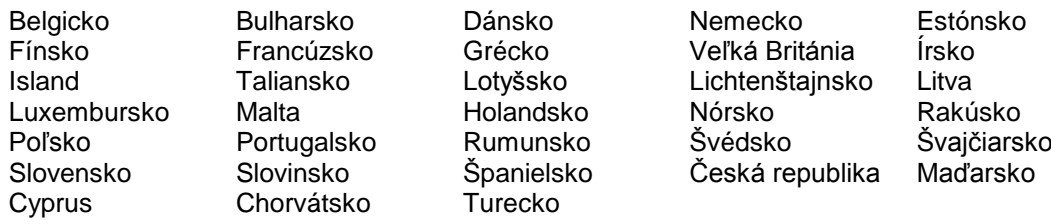

# **Česky**

### **Prohlášení CE pro přístroje R&TTE**

Společnost Fujitsu Technology Solutions tímto prohlašuje, že produkt odpovídá platným požadavkům a ostatním předpisům směrnice EU o telekomunikacích 1999/5/ES.

Toto prohlášení o shodě ES lze nalézt na následující internetové adrese: *http://globalsp.ts.fujitsu.com/sites/certificates*

Toto zařízení smí být používáno v následujících zemích:

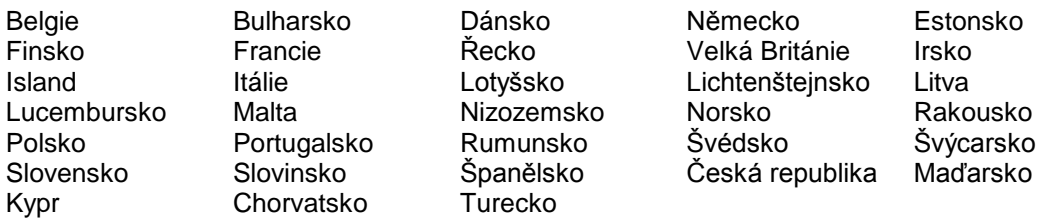

## **Magyar**  $\epsilon$

#### **CE tanúsítvány az R&TTE készülékekhez**

A Fujitsu Technology Solutions ezennel kijelenti, hogy a termék eleget tesz az alapvető követelményeknek és az 1999/5/EK EU irányelv egyéb, releváns előírásainak.

A termékre vonatkozó CE-nyilatkozat lehívható a következő internetcímen: *http://globalsp.ts.fujitsu.com/sites/certificates*

Ez a készülék a következő országokban használható:

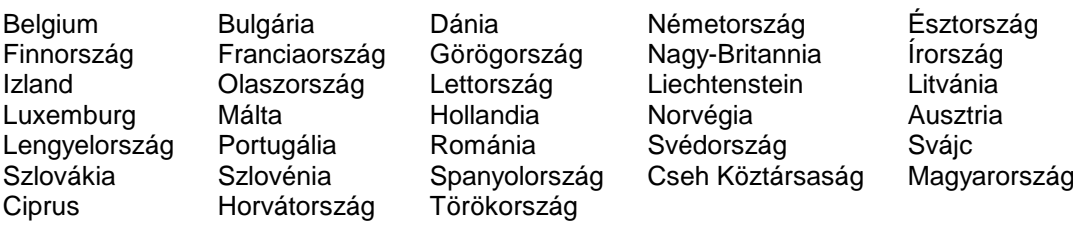

#### **Norsk**

 $\epsilon$ 

#### **CE-erklæring for R&TTE-maskiner**

Fujitsu Technology Solutions erklærer herved at produktet tilfredsstiller de viktigste kravene og andre relevante forskrifter i EU-retningslinje 1999/5/EØF.

Produktets CE-erklæring er tilgjengelig på følgende internettadresse: *http://globalsp.ts.fujitsu.com/sites/certificates*

Denne maskinen kan benyttes i følgende land:

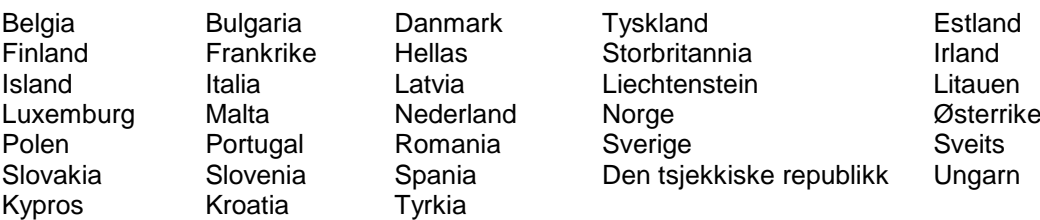

#### **Română**

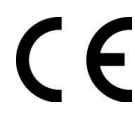

#### **Declaraţia CE privind aparatele R&TTE (echipamente radio şi echipamente terminale de telecomunicaţii)**

Fujitsu Technology Solutions declară prin prezenta că produsul este în conformitate cu cerinţele şi alte prevederi similare ale Directivei CE 1999/5/EC.

Declarația CE privind produsul poate fi găsită la următoarea adresă: *http://globalsp.ts.fujitsu.com/sites/certificates*

Acest aparat poate fi utilizat în următoarele ţări:

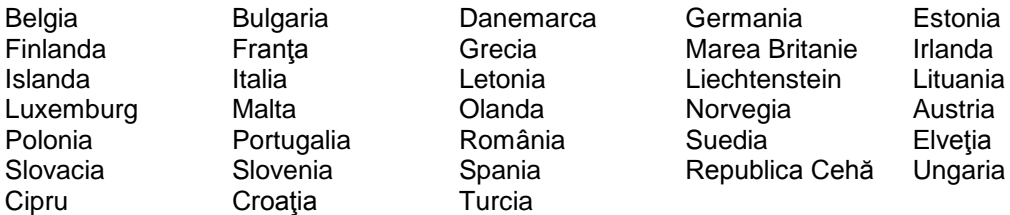

**Български**

## $\epsilon$

#### **CE-Декларация за R&TTE-уреди**

С настоящото Fujitsu Technology Solutions декларира, че продуктът отговаря в достатъчна степен на основните изисквания и другите важни предписания на Директива 1999/5/ЕС.

CE декларацията към продукта може да бъде видяна на уеб адрес: *http://globalsp.ts.fujitsu.com/sites/certificates*

Η χρήση της συσκευής αυτής επιτρέπεται στις παρακάτω χώρες:

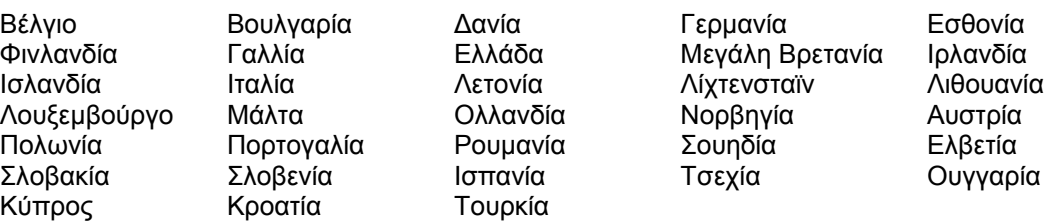

**Cymraeg**

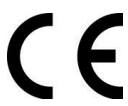

#### **Datganiad CE ar gyfer Dyfeisiau Offer Terfynell Telegyfathrebiadau a Radio (R&TTE)**

Mae Fujitsu Technology Solutions drwy hyn yn datgan bod y cynnyrch yn bodloni gofynion sylfaenol a rheoliadau perthnasol eraill Cyfarwyddeb 1999/5/EC yr UE.

Gellir gweld y datganiad CE ar gyfer y cynnyrch ar y wefan ganlynol: *http://globalsp.ts.fujitsu.com/sites/certificates*

Gall y ddyfais yn cael ei ddefnyddio yn y gwledydd canlynol:

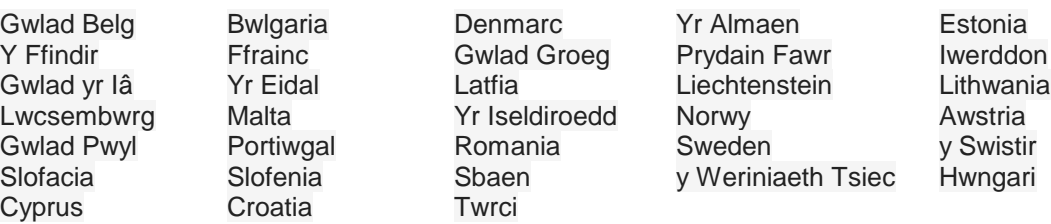

## **Hrvatski**

## $\epsilon$

#### **CE izjava za R&TTE uređaje**

Fujitsu Technology Solutions ovim putem izjavljuje kako proizvod zadovoljava zahtjeve i druge relevantne propise EU Direktive 1999/5/EZ.

CE izjava za proizvod može se vidjeti na sljedećem web-mjestu: *http://globalsp.ts.fujitsu.com/sites/certificates*

Ovaj uređaj može se koristiti u sljedećim državama:

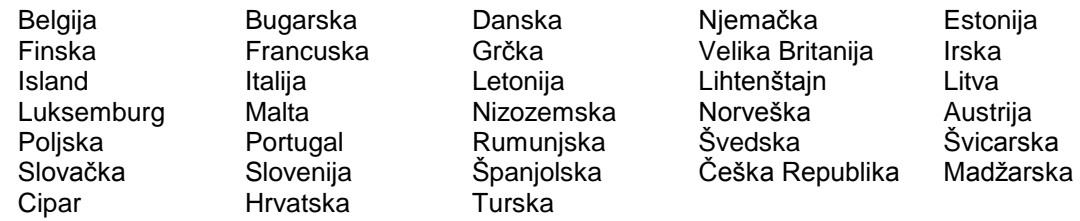

# **FUJITSU**

Mies-van-der-Rohe-Straße 8 Mies-van-der-Rohe-Straße 8 80807 Munich, Germany 80807 München, Deutschland

*[http://www.fujitsu.com/fts](http://fujitsu.com/fts) [http://www.fujitsu.com/fts](http://fujitsu.com/fts)*

**Copyright Copyright** All rights reserved. The set of the Rechte vorbehalten.

04/2016 04/2016

#### **Published by / Contact address in the EU Herausgegeben von / Kontaktadresse in der EU**

Fujitsu Technology Solutions GmbH Fujitsu Technology Solutions GmbH

© Fujitsu Technology Solutions GmbH 2016. © Fujitsu Technology Solutions GmbH 2016.

**Edition date Ausgabedatum** 

Order no.: A26381-LX390-G-E-01, edition 1 Bestell-Nr.: A26381-LX390-G-E-01, Ausgabe 1